4-537-940-**41**(1) (BG)

# **SONY**

# Цифров фотоапарат със сменяем обектив

# $\boldsymbol{\alpha}$  $7s$

Ръководство с инструкции

E-байонет

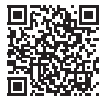

**"Помощно ръководство" (Уеб ръководство)** Прегледайте "Помощно ръководство" за по-подробни инструкции за множеството функции на фотоапарата.

**http://rd1.sony.net/help/ilc/1420/h\_zz/**

## **Български**

# E-байонет

## <span id="page-1-0"></span>**Повече информация**  за фотоапарата ("Помощно **ръководство")**

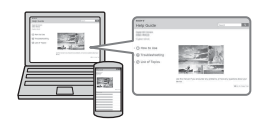

"Помощно ръководство" е онлайн ръководство. Можете да прочетете "Помощно ръководство" на компютъра или смартфона си. Прегледайте го за по-подробни инструкции за всички функции на фотоапарата.

## **URL адрес:**

http://rd1.sony.net/help/ilc/1420/ h\_zz/

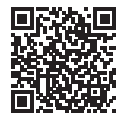

#### **Данни на собственика**

Номерът на модела и серийният номер се намират на дъното. Запишете серийния номер в предоставеното по-долу място. Правете справка с тези номера винаги когато се свързвате с търговеца на Sony относно този продукт. Модел № WW328274 (ILCE-7S) Сериен № Модел № AC-UD10/AC-UUD11

Сериен №

## **ПРЕДУПРЕЖДЕНИЕ**

**За да намалите риска от пожар или токов удар, не излагайте устройството на дъжд или влага.**

# **ВАЖНИ УКАЗАНИЯ ЗА БЕЗОПАСНОСТ -ЗАПАЗЕТЕ ТЕЗИ УКАЗАНИЯ ОПАСНОСТ ЗА ДА НАМАЛИТЕ РИСКА ОТ ПОЖАР ИЛИ ТОКОВ УДАР, ПРОЧЕТЕТЕ ВНИМАТЕЛНО ТЕЗИ УКАЗАНИЯ**

Ако формата на щепсела не съвпада с контакта, използвайте адаптер за щепсел с правилната конфигурация за контакта.

#### **ВНИМАНИЕ**

#### **Батерия**

Ако с батерията се борави неправилно, тя може да избухне, да причини пожар или дори химически изгаряния. Съблюдавайте предупрежденията по-долу.

- Не разглобявайте.
- Не смачквайте и не подлагайте батерията на удар или силно физическо въздействие, като например удар с чук, изпускане или стъпване върху нея.
- Не свързвайте накъсо и не позволявайте метални предмети да влизат в контакт с клемите на батерията.
- Не излагайте на висока температура над 60°C, например на пряка слънчева светлина или в паркиран на слънце автомобил.
- Не изгаряйте и не хвърляйте в огън.
- Не използвайте повредени или изпускащи течност литиево-йонни батерии.
- Зареждайте батерията с оригинално зарядно устройство за батерии на Sony или с устройство, което може да я зарежда.
- Дръжте батерията далеч от досега на деца.
- Пазете батерията суха.
- Заменяйте само със същия или с еквивалентен тип, препоръчан от Sony.
- Незабавно изхвърляйте използваните батерии, както е описано в инструкциите.

#### **Адаптер за променлив ток**

Свързвайте към близкостоящ електрически контакт (гнездо), когато използвате адаптера за променлив ток. Незабавно изключете адаптера за променлив ток от контакта (гнездото), ако възникне неизправност, докато използвате устройството.

#### **Зарядно устройство за батерии**

Дори когато индикаторът CHARGE на това зарядно устройство за батерии не свети, захранването не е изключено. Ако се появи проблем при използването на този уред, го изключете от контакта (гнездото), за да изключите захранването.

Кабелът за електрозахранване (проводник към електрическата мрежа), ако е предоставен, е предназначен специално за употреба само с този фотоапарат и не трябва да се използва с друго електрическо оборудване.

## **За потребители в Европа**

#### **Съобщение за потребителите в държави, прилагащи директивите на ЕС**

Производител: Sony Corporation, 1-7-1 Konan Minato-ku Tokyo, 108-0075 Япония За съвместимост с продукти за ЕС:

Sony Deutschland GmbH, Hedelfinger Strasse 61, 70327 Stuttgart, Германия

# $\epsilon$

С настоящото Sony Corporation декларира, че това оборудване съответства на основните изисквания и другите съответни разпоредби на Директива 1999/5/EО. За подробности, моля, посетете следния URL адрес: http://www.compliance.sony.de/

#### **Съобщение**

Ако поради статично електричество или електромагнетизъм преносът на данни прекъсне, рестартирайте приложението или изключете и включете отново комуникационния кабел (USB и т.н.).

Този продукт е изпробван и е установено, че е съвместим с ограниченията, изложени в разпоредбата за ЕМС за използване на свързващи кабели с дължина под 3 метра.

Електромагнитните полета на конкретните честоти може да повлияят върху картината и звука на това устройство.

**Изхвърляне на използвани батерии и електрическо и електронно оборудване (приложимо за държавите от Европейския съюз и други страни в Европа със системи за разделно събиране на отпадъците)**

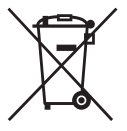

Този символ върху продукта, батерията или опаковката показва, че продуктът и батерията не трябва да се третират като битови отпадъци.

При определени батерии той може да се използва заедно с химичен символ. Химичните символи за живак (Hg) или олово (Pb) са добавени, ако батерията съдържа повече от 0,0005% живак или 0,004% олово. Като осигурите правилното изхвърляне на тези продукти и батерии, ще помогнете за предотвратяването на евентуалните отрицателни последици за околната среда и човешкото здраве, които иначе биха могли да възникнат при неподходящата им обработка като отпадък. Рециклирането на материалите ще помогне за запазването на природните ресурси.

При продукти, които поради съображения за безопасност, производителност или цялостност на данните изискват постоянна връзка с вградена батерия, тя трябва да бъде заменяна само от квалифициран сервизен персонал. За да гарантирате правилното третиране на батерията и на електрическото и електронно оборудване, предайте тези продукти в края на експлоатационния им цикъл в подходящ пункт за рециклиране на електрическо и електронно оборудване. За всички други батерии прегледайте раздела за безопасно изваждане на батерията от продукта. Предайте батерията в подходящ пункт за рециклиране на използвани батерии. За подробна информация относно рециклирането на този продукт или батерията се обърнете към местната администрация, към службата за събиране на битови отпадъци или към магазина, от който сте закупили продукта или батерията.

#### **За потребители, които са купили фотоапарата си от магазин в Япония, обслужващ туристи**

#### **Забележка**

Някои знаци за сертифициране за стандарти, поддържани от фотоапарата, могат да бъдат потвърдени на екрана на фотоапарата. Изберете MENU →  $\bigoplus$  (Setup) 6 → [Certification Logo]. Ако показването не е възможно поради проблеми като неизправност на фотоапарата, свържете се с търговец на Sony или с местен упълномощен сервиз на Sony.

За подробности относно функциите на Wi-Fi вижте листовката "Ръководство за Wi-Fi връзка/връзка с едно докосване (NFC)".

# **Бележки за използването на фотоапарата**

#### **Език на екрана**

Можете да изберете езика, който да се показва на екрана, като използвате менюто.

#### **Процедура на снимане**

Този фотоапарат има 2 режима за следене на обекти: режим на монитор с използване на монитора и режим на визьор с използване на визьора.

#### **Функции, вградени във фотоапарата**

• Това ръководство описва устройства, съвместими с 1080 60i и устройства, съвместими с 1080 50i. За да проверите дали фотоапаратът е устройство, съвместимо с 1080 60i или с 1080 50i, проверете за следните символи в долната част на фотоапарата.

Устройство, съвместимо с 1080 60i: 60i Устройство, съвместимо с 1080 50i: 50i

• Този фотоапарат е съвместим с видеоклипове с формат 1080 60p или 50p. За разлика от стандартните режими на запис досега, които записват с презредов метод, този фотоапарат записва, като използва прогресивен метод. Това увеличава разделителната способност и предоставя по-гладко и по-реалистично изображение.

#### **Създаване на файл с база данни за изображение**

Ако във фотоапарата поставите карта с памет, която не съдържа файл с база данни за изображение и включите захранването, фотоапаратът автоматично създава файл с база данни за изображение, използвайки част от капацитета на картата с памет.

Този процес може да отнеме дълго време и докато не приключи, не можете да работите с фотоапарата. Ако възникне грешка, свързана с файла с база данни, експортирайте всички изображения в компютъра чрез PlayMemories Home™ и после форматирайте картата с памет, като използвате фотоапарата.

#### **Снимане с обектив с E-байонет, съвместим с размер APS-C**

Фотоапаратът е оборудван с 35-милиметров пълнокадров CMOS сензор. Размерът на изображението обаче се задава автоматично на такъв с настройката на размер APS-C, размерът на изображението е по-малък, когато се използва обектив с Е-байонет, съвместим с размер APS-C (настройки по подразбиране).

#### **Не се компенсира повреден материал или грешка при записа**

Sony не може да компенсира грешка при записа, или загуба, или повреда на записано съдържание, вследствие на неизправност на фотоапарата или записващия носител и т.н.

#### **Препоръка за архивиране**

За да предотвратите загубата на данни, винаги копирайте (архивирайте) данните на друг носител.

#### **Забележки за монитора, електронния визьор, обектива и сензора за изображения**

• Мониторът и електронният визьор са произведени чрез технология с изключително висока прецизност и над 99,99% от пикселите са

ефективни. Въпреки това е възможно е на монитора и във визьора постоянно да се появят малки черни и/или ярки точки (бели, червени, сини или зелени на цвят). Тези точки са нормално явление, предизвикано от процеса на производство, и по никакъв начин не се отразяват върху изображенията.

- Не хващайте фотоапарата за монитора.
- Когато използвате обектива за голямо мащабиране, внимавайте да не заклещите пръстите си или други предмети в обектива.
- Не излагайте фотоапарата на слънчева светлина и не снимайте с лице към слънцето за дълъг период от време. Вътрешният механизъм може да се повреди. Ако слънчевата светлина е фокусирана върху обект в близост, може да предизвика пожар.
- На студено местоположение изображенията може да се провлачват по екрана. Това не е неизправност. Когато включвате фотоапарата на студено местоположение, екранът може временно да потъмнее. Когато фотоапаратът се стопли, екранът ще функционира нормално.
- Записаното изображение може да е различно от изображението, което сте прегледали преди запис.

#### **Забележки относно снимането с визьора**

Този фотоапарат е оборудван с органичен електро-луминисцентен визьор с висока разделителна способност и голям контраст. Този визьор постига широк ъгъл на виждане и голямо зрително разстояние. Този фотоапарат е проектиран така, че да осигури визьор с добра видимост като балансира правилно различни елементи.

- Изображението може да е леко изкривено в близост до ъглите на визьора. Това не е неизправност. Когато искате да видите пълната композиция с всичките и детайли, можете да използвате и монитора.
- Когато снимате панорама с фотоапарата, докато гледате през визьора или движите очите си, изображение то във визьора може да е изкривено или цветът на изображението може да се промени. Това е характеристика на обектива или устройството за показване и не е неизправност. Когато снимате изображение, препоръчваме да погледнете в централната зона на визьора.
- Когато снимате чрез визьора, може да изпитате симптоми, като напрежение в окото, умора, болест на пътуване или гадене. Препоръчваме да правите почивка на редовни интервали, когато снимате чрез визьора. Необходимата дължина или честота на почивките може да се различава в зависимост от индивида, затова ви съветваме да решите по своя преценка. В случай, че може да изпитате дискомфорт, се въздържайте от използване на визьора, докато се възстановите, и се посъветвайте с доктор, ако е необходимо.

#### **Бележки относно записване за дълги периоди от време**

• В зависимост от температурата на фотоапарата и батерията може да не е възможно да записвате видеоклипове или захранването може да се изключи автоматично, за да предпази фотоапарата. На екрана ще се покаже съобщение, преди захранването да се изключи или ако вече не е възможно да се записват

клипове. В такъв случай оставете захранването изключено и изчакайте, докато температурата на фотоапарата и на батерията се понижи. Ако включите захранването, без да сте позволили на батерията и фотоапарата да се охладят достатъчно, захранването може да се изключи отново или може да не е възможно да записвате видеоклипове.

- Когато температурата на околната среда е висока, температурата на фотоапарата се повишава бързо.
- Когато температурата на фотоапарата се повишава, качеството на изображението се влошава. Препоръчва се да изчакате температурата на фотоапарата да спадне, преди да продължите да снимате.
- Повърхността на фотоапарата може да стане топла. Това не е неизправност.

#### **Забележка относно импортирането на XAVC S и AVCHD клипове на компютър**

Когато импортирате XAVC S или AVCHD клипове на компютър, изтеглете и използвайте софтуера PlayMemories Home от следния уебсайт: www.sony.net/pm/

#### **Забележки при възпроизвеждането на видеоклипове на други устройства**

- Този фотоапарат използва MPEG-4 AVC/H.264 High Profile за запис във формат AVCHD. Видеоклиповете, записани с този фотоапарат във формат AVCHD, не могат да бъдат възпроизвеждани със следните устройства:
	- други устройства, съвместими с формат AVCHD, които не поддържат High Profile;
	- устройства, несъвместими с формат AVCHD.

Този фотоапарат използва и MPEG-4 AVC/H.264 Main Profile за запис с формат MP4. Затова видеоклиповете, записани с този фотоапарат във формат MP4 не могат да бъдат възпроизвеждани на устройства, различни от тези, които поддържат MPEG-4 AVC/H.264.

- Дискове, записани с HD качество на изображението (висока разделителна способност) могат да бъдат възпроизвеждани само на устройства, съвместими с формат AVCHD. Плейъри или записващи устройства, базирани на DVD, не могат да възпроизвеждат дискове с HD качество на изображението, тъй като са несъвместими с формат AVCHD. Също така плейъри и записващи устройства, базирани на DVD, може да не успеят да извадят дискове с HD качество на изображението.
- Видеоклипове, записани във формат 1080 60p/1080 50p, могат да бъдат възпроизвеждани на устройства, поддържащи 1080 60p/1080 50p.

#### **Предупреждение относно авторски права**

Телевизионни програми, филми, видеозаписи и други материали може да са обект на авторски права. Неупълномощено записване на такива материали може да е в противоречие с мерките на законите за авторско право.

#### **Снимките, използвани в това ръководство**

Фотографиите, използвани като примери на снимки в това ръководство, са преработени и не са действителни изображения, заснети с този фотоапарат.

#### **Данните за спецификациите, описани в това ръководство**

Данните за производителността и спецификациите се определят при следните условия, с изключение на описаните в това ръководство: при нормална околна температура от 25°C и с използване на батерия, която е напълно заредена до угасване на индикатора за зареждане.

#### **Как да изключите временно функциите за безжична мрежа (Wi-Fi, NFC и т.н.)**

Когато например се качвате на самолет, можете временно да изключите всички функции за безжична мрежа. Изберете MENU бутон $\rightarrow$  $\mathbb{\widehat{R}}$  (Wireless) 1  $\rightarrow$  [Airplane Mode]  $\rightarrow$ [On]. Ако зададете [Airplane Mode] на [On], на екрана ще се покаже символа (самолет).

#### **Забележки относно безжичната LAN мрежа**

Ако фотоапаратът ви е изгубен или откраднат, Sony не носи отговорност за загуба или повреда, причинена от неупълномощен достъп или употреба на регистрираната точка на достъп на фотоапарата.

# **Проверка на включените елементи**

Числото в скобите посочва броя части.

- Фотоапарат $(1)$
- Адаптер за променлив ток AC-UD10/AC-UUD11 (1)

Формата на адаптера за променлив ток може да се различава в зависимост от държавата/региона.

- Зарядно устройство за батерии BC-TRW (1)
- Кабел за електрозахранване (проводник към електрическата мрежа) (1)\* (не се предлага в САЩ и Канада)

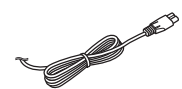

- \* С фотоапарата ви може да бъдат предоставени няколко кабела за електрозахранване. Използвайте правилния в съответствие с държавата/региона ви.
- Акумулаторна батерия NP-FW50 (2)

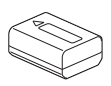

• Micro USB кабел (1)

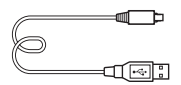

• Лента за носене на рамо (1)

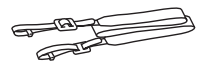

За да разберете как да прикрепите лентата за носене на рамо към фотоапарата, вижте страница [14](#page-13-0).

• Капачка на тялото (1) (Поставена на фотоапарата)

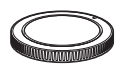

• Предпазител на кабела (1)

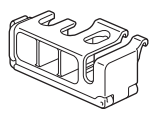

За да разберете как да прикрепите предпазителя на кабела към фотоапарата, вижте страница [15](#page-14-0).

- Капачка на държача (1) (Поставена на фотоапарата)
- Капачка на окуляра (1) (Поставена на фотоапарата)
- Ръководство с инструкции (1) (това ръководство)
- Ръководство за Wi-Fi връзка/ връзка с едно докосване (NFC) (1)

В това ръководство са обяснени функциите, които изискват Wi-Fi връзка.

# **Идентифициране на компонентите**

За подробности относно използването на частите вижте страниците в скоби.

# **Предна страна**

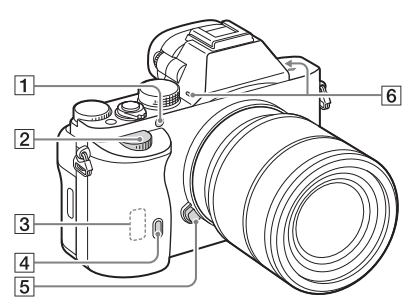

## Когато обективът е отстранен

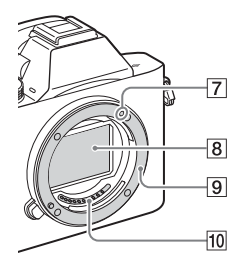

- A AF осветител/Лампа за самоснимачка
- B Преден селектор
- **[3]** Wi-Fi сензор (вграден)
- D Сензор за дистанционното управление
- E Бутон за освобождаване на обектива
- F Вграден микрофон\*1
- G Маркер на байонета
- В Сензор за изображения\*<sup>2</sup>
- I Байонет
- 10 Контактни точки\*<sup>2</sup>
- \*1 Не покривайте тази част по време на запис на видеоклип. Това може да причини шум или да намали силата на звука.
- \*2 Не докосвайте пряко тези части.

 $\overline{6}$ 

 $\overline{7}$  $\overline{8}$ 

9

 $\overline{10}$ 

 $\overline{11}$ 

 $\overline{12}$ 13  $\overline{14}$  $\overline{15}$ 16

# **Задна част**

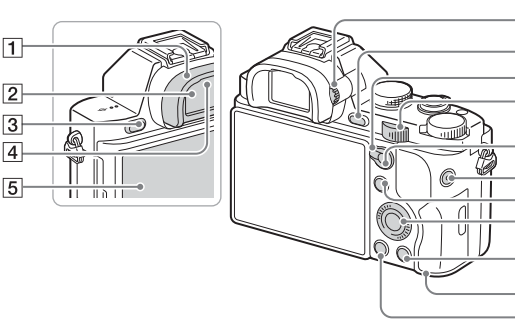

- 1 Капачка на окуляра
- B Визьор
- $\overline{3}$  Бутон MENU [\(20\)](#page-19-0)
- 4 Сензор за око
- E Монитор
	- Можете да настройвате монитора към подходящ зрителен ъгъл и да снимате от всякаква позиция.

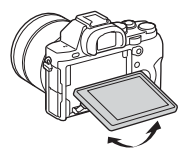

- F Селектор за регулиране на диоптъра
	- Настройте селектора за регулиране на диоптъра спрямо зрението си, докато картината не се покаже ясно във визьора.

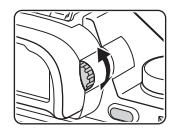

- G За снимане: бутон C2 (По избор 2) За преглеждане: бутон (Увеличаване)
- В лостче за превключване на AF/MF/AEL
- I Заден селектор
- 10 За снимане: бутон АF/MF (автоматичен фокус/ръчен фокус)/ бутон AEL За преглеждане: бутон (Маркер за изображения)
- **11** Бутон MOVIE [\(36\)](#page-35-0)
- 12 За снимане: бутон Fn [\(19\)](#page-18-0) За преглеждане: бутон (Send to Smartphone)
	- Може да покажете екрана за [Send to Smartphone], като натиснете този бутон.
- 13 Диск за управление
- 14 За снимане: бутон СЗ (По избор 3) За преглеждане: бутон (Изтриване) [\(38\)](#page-37-0)
- <span id="page-11-0"></span>15 Индикатор за достъп
- 16 Бутон ► (Възпроизвеждане)

# **Горна част/Страничен изглед**

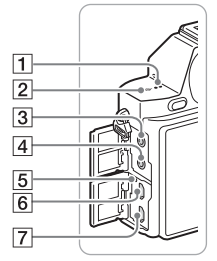

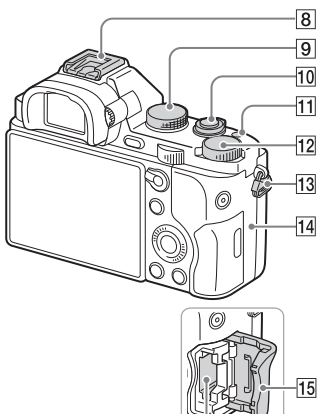

- 1 Високоговорител
- $\boxed{2}$   $\Theta$  Знак за позиция на сензора за изображения
- $\boxed{3}$  Жак « (Микрофон)
	- Когато е включен външен микрофон, микрофонът се включва автоматично. Ако външният микрофон е от типа със слабо напрежение, захранването на микрофона се осигурява от фотоапарата.
- 4 Жак  $\bigcap$  (слушалки)
- E Индикатор за зареждане
- **6** Извод Multi/Micro USB\*
	- Поддържа Micro USB-съвместимо устройство.
- G HDMI микро жак
- В Мулти-интерфейсно гнездо за аксесоари\*

16

- Някои от аксесоарите може да не са поставени плътно и да се издават назад от мулти-интерфейсното гнездо за аксесоари. Когато обаче аксесоарът достигне предната крайна част на държача, връзката е осъществена.
- I Селектор за режим [\(39\)](#page-38-0)
- 10 Превключвател на захранването/Бутон на затвора
- K Бутон C1 (По избор 1)
- 12 Селектор за компенсация на експонацията
- <span id="page-13-0"></span>13 Кукички за лента за носене на рамо
	- Закачете двата края на лентата за фотоапарата.

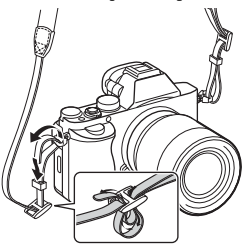

**14 • (Маркировка N)** 

• Този знак показва точката на свързване за свързването на фотоапарата със сматфон с включена функция NFC. За подробности относно местоположението на маркировката N N на вашия смартфон, вижте инструкциите за експлоатация на смартфона.

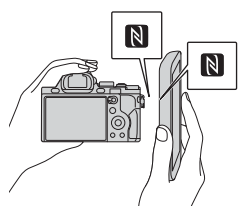

- NFC (Комуникация в близко поле) е технология с международен стандарт за безжична комуникация в малък обхват.
- 15 Капак на слота за карта с памет
- 16 Слот за карта с памет
- \* За подробности относно съвместими аксесоари за мултиинтерфейсния държач и извода Multi/Micro USB, посетете уебсайта на Sony или се консултирайте със съответния търговец на Sony или с местния упълномощен сервиз на Sony. Можете да използвате и аксесоари, които са съвместими с гнездото за аксесоа ри. Операциите не са гарантирани с аксесоари от други

производители.

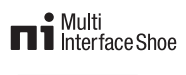

**Accessory Shoe** 

## <span id="page-14-0"></span>**Прикрепяне на предпазителя на кабела**

Използвайте предпазителя на кабела, за да предотвратите изключването на HDMI кабела, докато снимате изображения, когато го използвате. Повдигнете монитора и включете HDMI кабела, след това прикрепете предпазителя на кабела, както е показано по-долу.

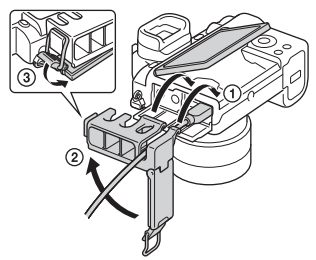

• Уверете се, че капака на конекторите е от външната страна на предпазителя на кабела, когато го поставяте.

# **Изглед отдолу**

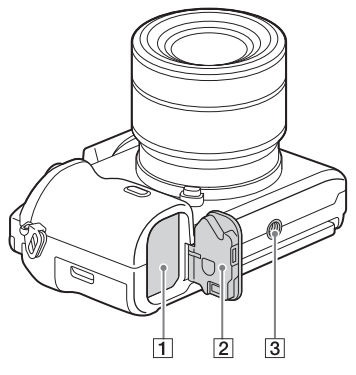

- A Слот за поставяне на батерия [\(22\)](#page-21-0)
- B Капак на батерията [\(22\)](#page-21-0)
- C Гнездо за монтиране на статив
	- Използвайте статив с винт с дължина, по-малка от 5,5 мм. В противен случай няма да можете да закрепите фотоапарата стабилно и той може да се повреди.

#### **Капак на платка за свързване**

Използвайте го, когато използвате AC-PW20 адаптер за променлив ток (продава се отделно). Поставете платката за свързване в отделението за батерия и въведете кабела през капака н платката за свързване, както е показано по-долу.

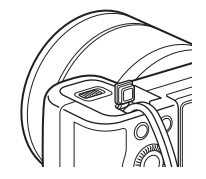

• Уверете се, че кабелът не е прищипан, когато затваряте капака.

# **Управление на фотоапарата**

# **Използване на диска за управление**

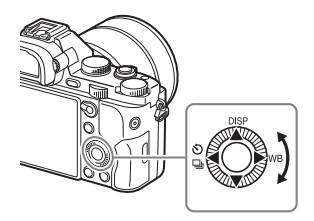

- Можете да завъртите диска за управление или да натиснете нагоре/ надолу/наляво/надясно на диска за управление, за да преместите рамката на селекцията. Натиснете • в центъра на диска за управление, за да зададете избрания елемент. В това ръководство действието на натискането на горната/долната/лявата/дясната страна на диска за управление е указано с  $\triangle/\blacktriangledown/\blacktriangle/\blacktriangleright$ .
- Следните функции са назначени към  $\triangle/\blacktriangleleft/\blacktriangleright$  на диска за управление. Можете и незабавно да промените ISO чувствителността, като завъртите диска за управление.

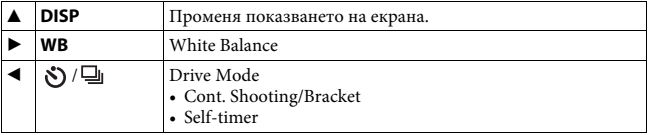

- Можете да назначите желана функция на бутоните  $\nabla/$ и на позицията на завъртане на диска за управление в режим на снимане.
- Когато завъртите диска за управление или натиснете  $\blacktriangleleft$ / $\blacktriangleright$  на него в режим на възпроизвеждане, можете да покажете предишното или следващото изображение.

# **Използване на предния/задния селектор**

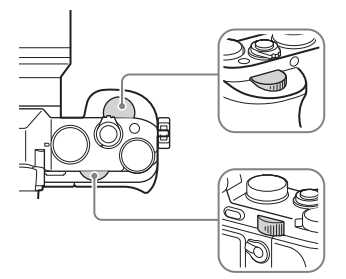

Можете да завъртите предния или задния селектор, за да промените настройките, нужни за всеки режим на снимане, което става незабавно.

# <span id="page-18-0"></span>**Избиране на функция с бутона Fn (Функция)**

Този бутон се използва за настройване или изпълнение на функции, използвани често при снимане, освен за функции от екрана Quick Navi.

- **1 Натиснете DISP на диска за управление, за да зададете режима на екрана на различен от [For viewfinder].**
- **2 Натиснете бутон Fn.**

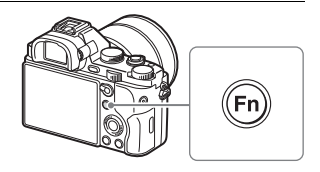

# **3** Изберете желания елемент, използвайки ▲/▼/◀/▶ на диска **за управление.**

Показва се екранът за настройки.

**4 Изберете желаната настройка, като завъртите предния селектор, после натиснете • на диска за управление.**

• Някои стойности на настройките могат да бъдат регулирани прецизно чрез завъртане на задния селектор.

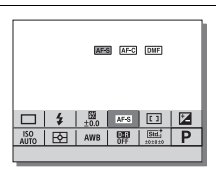

# **Настройване на индивидуалните настройки в съответния прозорец**

В стъпка 3 изберете елемент за настройка и натиснете • на диска за управление, за да превключите на съответния екран за елемента за настройка. Задайте елементите съобразно Ръководството за работа. Ръководство за работа

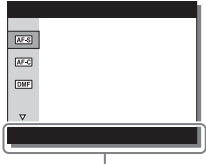

# <span id="page-19-0"></span>**Функции, които могат да бъдат избирани чрез бутона MENU**

Можете да настройвате основните настройки за фотоапарата като цяло или да изпълнявате функции като снимане, възпроизвеждане или други операции.

# **1 Натиснете бутон MENU, за да се покаже екранът на менюто.**

- **2 Изберете желания елемент за настройване чрез ▲/▼/◀/▶ на диска за управление или чрез завъртане на диска за управление, след това натиснете** z **в центъра му.**
	- Изберете икона от горната част на екрана и натиснете  $\blacktriangleleft$ / $\blacktriangleright$  на диска за управление, за да преминете към друг елемент от MENU.

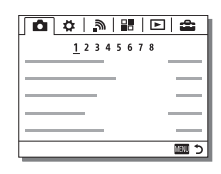

**3** Изберете стойността на настройката, след това натиснете ●, **за да потвърдите.**

#### **За да покажете плочковото меню**

Позволява ви да изберете дали винаги да се показва първият екран на менюто, когато натиснете бутона MENU.

**Бутон MENU**  $\longrightarrow \bullet$  **(Setup) 2**  $\longrightarrow$  [Tile Menu]  $\longrightarrow$  [On]

# **Използване на екранното ръководство**

Можете да използвате [Custom Key Settings], за да назначите екранното ръководство към желания бутон. Екранното ръководство показва обяснения за текущо избраната функция или настройка на менюто.

# Изберете бутона MENU →  $\overleftrightarrow{\mathbf{Q}}$  (Custom Settings) 6 → **[Custom Key Settings]** t **желаните функции, назначени към бутона** t **[In-Camera Guide].**

Натиснете бутон MENU и използвайте диска за управление, за да изберете елемент от MENU, чието обяснение искате да прочетете, после натиснете бутона, за който е назначен [In-Camera Guide].

# <span id="page-21-0"></span>**Зареждане на батерията**

Когато използвате фотоапарата за пръв път, уверете се, че сте заредили батерията NP-FW50 (в комплекта).

Батерията InfoLITHIUM™ може да бъде зареждана дори и когато не е напълно изтощена.

Може да бъде използвана и когато не е напълно заредена. Заредената батерия се изтощава малко по малко дори и когато не я използвате. За да не изпуснете възможност за снимане, заредете батерията отново, преди да снимате.

# **Зареждане на батерията чрез зарядното устройство за батерии**

# **1 Поставете батерията.**

• Натиснете навътре батерията, както показва стрелката, докато батерията застане успоредно на зарядното устройство за батерии.

# **2 Свържете зарядното устройство за батерии към електрически контакт (гнездо).**

- Индикаторът CHARGE светва в оранжево, когато започне зареждането.
- Индикаторът CHARGE угасва, когато зареждането приключи.
- За държави/региони. различни от САЩ и Канада, свържете кабела за електрозахранване към зарядното устройство за батерии и включете зарядното устройство в контакта (гнездото).

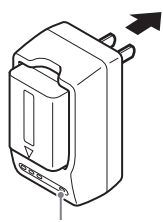

Индикатор CHARGE

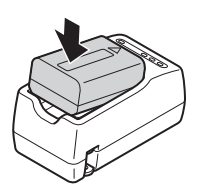

## **Зареждане на батерията чрез адаптер за променлив ток**

**1 Задайте превключвател ON/OFF (Захранване) на OFF.**

**2 Плъзнете лостчето, за да отворите капака.**

**3 Поставете плътно батерията, като използвате върха й, за да натиснете лостчето за заключване.**

**4 Затворете капака.**

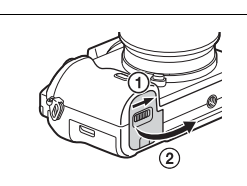

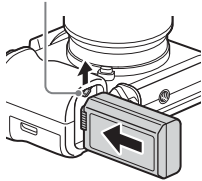

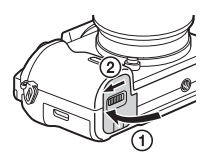

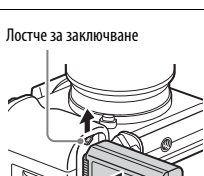

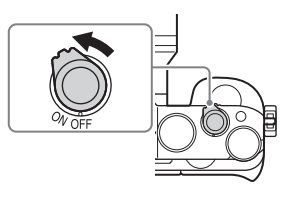

**5 Свържете фотоапарата към адаптера за променлив ток (в комплекта), като използвате micro USB кабела (в комплекта), и свържете адаптера за променлив ток към електрическия контакт (гнездо).**

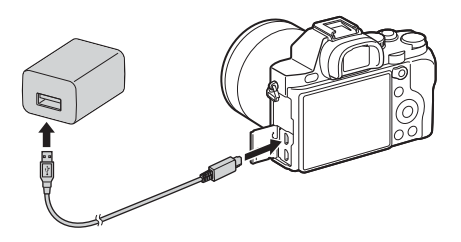

Индикаторът за зареждане светва в оранжево и зареждането започва.

- Изключете фотоапарата, докато зареждате батерията.
- Когато индикаторът за зареждане мига и зареждането не е приключило, извадете и поставете отново батерията.
- За държави/региони. различни от САЩ и Канада, свържете кабела за електрозахранване към адаптера за променлив ток и включете адаптера в контакта (гнездото).

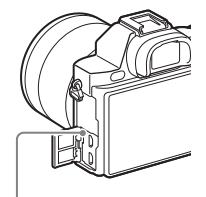

Индикатор за зареждане Свети: зареждане Не свети: зареждането е приключено Мига:

грешка при зареждането или зареждането временно е поставено на пауза, защото фотоапаратът не се намира в подходящия температурен диапазон

#### **Забележки**

- Времето за зареждане се различава в зависимост от оставащия заряд в батерията или условията на зареждане.
- Ако индикаторът за зареждане на фотоапарата мига, когато адаптерът за променлив ток е свързан към електрическия контакт (гнездо), това показва, че зареждането е временно преустановено, защото температурата е извън препоръчителния диапазон. Когато температурата отново е в подходящия диапазон, зареждането се възобновява. Препоръчваме да зареждате батерията при околна температура между 10°C и 30°C.
- Свържете адаптера за променлив ток (в комплекта) или зарядното устройство за батерии (в комплекта) в най-близкия контакт (гнездо). Ако възникне неизправност по време на използването на адаптера за променлив ток или зарядното устройство за батерии, незабавно изключете щепсела от електрическия контакт (гнездо), за да изключите източника на захранване.
- Когато фотоапаратът се използва за първи път или когато използвате батерия, която не е използвана дълго време, индикаторът за зареждане/индикаторът CHARGE може да мига бързо при първоначалното зареждане на батерията. Ако това се случи, извадете батерията от фотоапарата и я поставете отново за ново зареждане.
- Не зареждайте батерията непрекъснато или неколкократно, без да я използвате, ако вече е напълно заредена или почти напълно заредена. Това може да причини износване на продуктивността на батерията.
- Когато зареждането приключи, изключете адаптера за променлив ток от електрическия контакт (гнездо).
- Използвайте само оригинални батерии на Sony, кабел за микро USB (в комплекта) и адаптер за променлив ток (в комплекта).

# **Време за зареждане (Пълно зареждане)**

Времето за зареждане е прибл. 150 мин чрез адаптера за променлив ток (в комплекта) и прибл. 220 мин чрез зарядното устройство за батерии (в комплекта).

#### **Забележки**

• Посоченото по-горе време за зареждане се отнася за зареждането на напълно изтощена батерия при температура 25°C. В зависимост от условията на употреба и други обстоятелства зареждането може да отнеме повече време.

# **Зареждане чрез свързване към компютър**

Батерията може да бъде заредена чрез свързване на фотоапарата към компютър посредством Micro USB кабел. Свържете фотоапарата към компютъра, като предварително изключите фотоапарата.

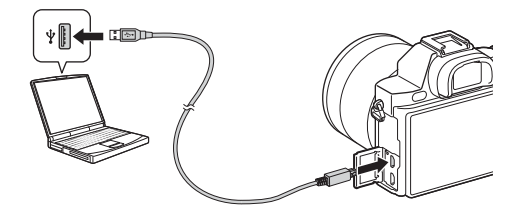

#### **Забележки**

- Имайте предвид следните неща, когато зареждате чрез компютър.
	- Ако фотоапаратът е свързан към лаптоп, който не е включен в източник на захранване, зарядът на батерията на лаптопа се понижава. Не зареждайте за продължителен период от време.
	- Не включвайте/изключвайте или рестартирайте компютъра, нито го събуждайте от спящ режим, когато между компютъра и фотоапарата е установена USB връзка. Може да се причини неизправност във фотоапарата. Преди да включите/изключите, рестартирате или събудите компютъра от спящ режим, изключете фотоапарата и компютъра.
	- Не са дават гаранции при зареждането с направен по поръчка или модифициран компютър.

## **Проверка на оставащия заряд на батерията**

Индикатор за оставащия заряд се показва на екрана.

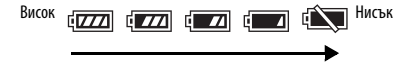

#### **Забележки**

• При определени обстоятелства индикаторът за оставащ заряд може да не отчита коректно.

# **Изваждане на батерията**

Изключете фотоапарата. Плъзнете лостчето за заключване, след като се уверите, че индикаторът за достъп [\(стр. 12\)](#page-11-0) не свети, след което извадете батерията.

Внимавайте да не изпуснете батерията.

Лостче за заключване

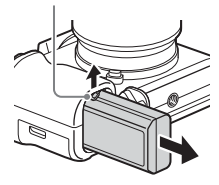

# **Поставяне на карта с памет (продава се отделно)**

**1 Плъзнете лостчето, за да отворите капака.**

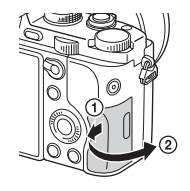

# **2 Поставете картата с памет (продава се отделно).**

• Когато назъбеният край е в позиция както на илюстрацията, поставете картата с памет, докато щракне на мястото си.

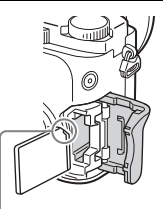

Уверете се, че назъбеният край е в правилната позиция.

# **3 Затворете капака.**

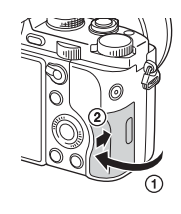

## **Изваждане на картата с памет**

Уверете се, че индикаторът за достъп [\(стр. 12\)](#page-11-0) не свети, след това натиснете навътре картата с памет веднъж.

# **Карти с памет, които могат да бъдат използвани**

С този фотоапарат можете да използвате посочените по-долу типове карти с памет. Правилната работа обаче не може да бъде гарантирана за всички типове карти с памет.

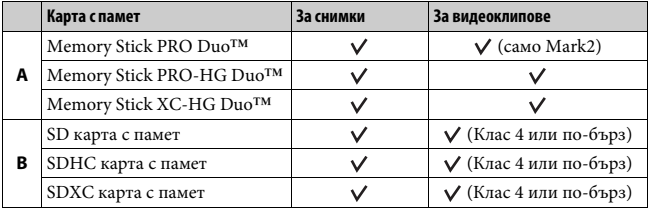

• В това ръководство продуктите в таблицата се наричат общо, както e посочено по-долу.

**A**: носител Memory Stick PRO Duo

**B**: SD карта

#### **При запис на клипове във формат XAVC S**

Използвайте следните карти с памет:

- SDXC карта с памет (64 GB или повече и клас 10 или по-бърза);
- SDXC карта с памет (64 GB или повече с UHS-I съвместимост);
- носител Memory Stick XC-HG Duo.

#### **Забележки**

• Изображения, записани на носител Memory Stick XC-HG Duo или на SDXC карта с памет не могат да бъдат импортирани или възпроизвеждани на компютри или AV устройства, които не са съвместими с exFAT\*. Уверете се, че устройството е съвместимо с exFAT, преди да го свържете с фотоапарата. Ако свържете фотоапарата с несъвместимо устройство, може да бъдете подканени да форматирате картата.

Никога не форматирайте картата в отговор на тази подкана, тъй като това ще изтрие всички данни от картата.

\* exFAT е файловата система, използвана в носител Memory Stick XC-HG Duo и SDXC картите с памет.

# **Поставяне на обектив**

Задайте превключвателя за захранване на фотоапарата на OFF, преди да поставите или свалите обектива.

- **1 Отстранете капачката на тялото от фотоапарата и задната капачка на обектива от задната му част.**
	- Когато сменяте обектива, бързо махнете обектива от прашни места, за да предотвратите попадането на прах или замърсявания във вътрешната част на фотоапарата.
	- Когато снимате, премахнете предната капачка на обектива от предната му част.

# Задна капачка на обектива

# **2 Поставете обектива, като подравните белите маркери (маркер на байонета) на обектива и фотоапарата.**

• Дръжте фотоапарата с обектива, сочещ надолу, за да предотвратите попадането на прах във фотоапарата.

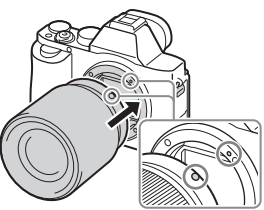

Капачка на тялото

Бели маркери

Предна капачка на обектива

- **3 Докато натискате леко обектива към фотоапарата, завъртете обектива в посока на часовниковата стрелка, докато щракне в заключена позиция.**
	- Уверете се, че обективът не е поставен накриво.

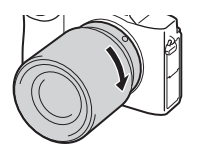

#### **Забележки**

- Когато поставяте обектив, не натискайте бутона за освобождаване на обектива.
- Когато поставяте обектив, не използвайте сила.
- Адаптерът за байонет (продава се отделно) се изисква за използването на обектив с A-байонет (продава се отделно). За да използвате адаптера за байонет, вижте ръководството за експлоатация, предоставено с него.
- Когато искате да снимате пълнокадрови изображения, използвайте обектив, предназначен за пълнокадров фотоапарат.
- Когато носите фотоапарата с поставен обектив, дръжте здраво както фотоапарата, така и обектива.
- Не дръжте частта от обектива, която е издадена за мащабирането или за настройката на фокусиране.

#### **Изваждане на обектива**

**1 Натиснете бутона за освобождаване на обектива докрай и завъртете обектива обратно на часовниковата стрелка, докато спре.**

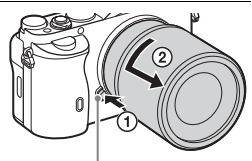

Бутон за освобождаване на обектива

**2 Прикрепете капачките към предната и задната част на обектива и капачката на тялото към фотоапарата.**

• Преди да ги прикрепите, отстранете прахта от тях.

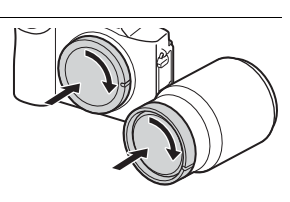

#### **Забележки относно смяната на обектива**

Когато сменяте обектива, ако прах или замърсявания попаднат във вътрешната част на фотоапарата и полепнат по повърхността на сензора за изображения (частта, която преобразува светлината в електрически сигнал), може да се появят като тъмни петна върху изображението, в зависимост от околната среда на снимане. Фотоапаратът е оборудван с функция против прах, която предотвратява прахта от попадане в сензора за изображения. Винаги бързо махайте обектива от прашни места, когато поставяте/сваляте обектив.

# **Настройване на датата и часа**

Когато включите фотоапарата за първи път или след като инициализирате функциите, се показва екранът за настройване на датата и часа.

**1 Задайте превключвателя за захранване на ON, за да включите фотоапарата.**

Показва се екранът за настройване на датата и часа.

- За да изключите фотоапарата, задайте превключвателя на захранване на OFF.
- **2 Уверете се, че на екрана е избран [Enter], после натиснете • на диска за управление.**

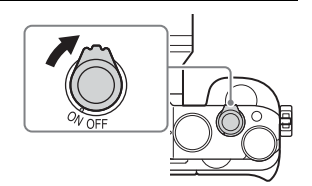

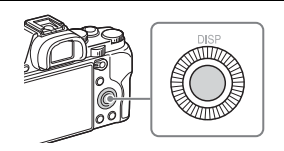

- **3 Изберете желаното географско местоположение, след това**  натиснете <sup>•</sup>.
- **4** Натиснете ▲/▼ на диска за управление или изберете елемент чрез завъртането му, след това натиснете <sup>о</sup>
- **5** Натиснете ▲/▼/◀/► или изберете желаната настройка чрез завъртане на диска за управление, след това натиснете  $\bullet$ .
- **6 Повторете стъпки 4 и 5, за да настроите другите елементи, след това изберете [Enter] и натиснете** z **на диска за управление.**

# **Прекъсване на настройването на датата и часа**

Натиснете бутон MENU.

# **Повторно настройване на датата/часа и областта**

Екранът за настройка на датата и часа се показва автоматично, когато захранването се включи за първи път или когато вътрешната акумулаторна резервна батерия се изтощи. За да нулирате датата и часа, използвайте менюто.

**Бутон MENU**  $\rightarrow \frac{1}{2}$  (Setup) 4  $\rightarrow$ **[Date/Time Setup] или [Area Setting]**

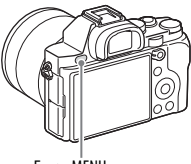

Бутон MENU

#### **Забележки**

• Този фотоапарат няма функция за вмъкване на дата в изображение. Можете да вмъкнете датата и да запазите или принтирате изображението чрез PlayMemories Home [\(стр. 46\)](#page-45-0).

#### **Запазване на настройката за дата и час**

Този фотоапарат има вътрешна акумулаторна батерия, която поддържа датата и часа и други настройки, независимо дали захранването е включено, или изключено, нито дали батерията е монтирана, или не.

# **Снимане на снимки**

В [Auto Mode] фотоапаратът анализира обекта и ви позволява да снимате с подходящите настройки.

- **1 Задайте превключвателя за захранване на ON, за да включите фотоапарата.**
- **2 Задайте селектора за режим на (Auto Mode).**

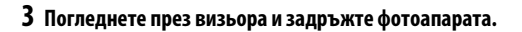

# **4 Определяне на размера на даден обект.**

При използване на обектив с лостче за мащабиране: преместете лостчето за мащабиране.

При използване на обектив с пръстен за мащабиране:

завъртете пръстена за мащабиране.

- Оптичното мащабиране не е достъпно, когато е поставен обектив с фиксирано фокусно разстояние.
- Ако обхватът на мащабиране на оптичното мащабиране е превишен, когато се постави вариообектив, фотоапаратът автоматично превключва към мащабиране, различно от оптичното.

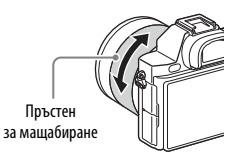

# **5 Натиснете бутона за затвора наполовина, за да фокусирате.**

• Когато изображението е на фокус, прозвучава звуков сигнал и индикаторът или светва.

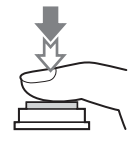

# **6 Натиснете бутона за затвора до долу, за да заснемете изображение.**

• Ако [Auto Obj. Framing] е с настройка [Auto], при снимането на лица, на обекти в близък план (макро) или обекти, проследени чрез Lock-on AF, фотоапаратът анализира сцената и автоматично отрязва заснетото изображение в подходяща композиция. Ще бъдат съхранени и оригиналното, и отрязаното изображение.

# <span id="page-35-0"></span>**Записване на видеоклипове**

# **1 Натиснете бутон MOVIE,**

#### **за да започнете да записвате.**

• Тъй като [MOVIE Button] е зададен на [Always] в настройките по подразбиране, записването на видеоклипове може да бъде стартирано от всички режими на снимане.

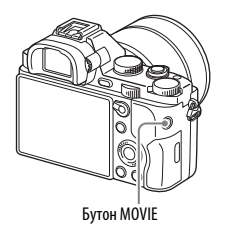

# **2 Натиснете бутон MOVIE отново, за да спрете записа.**

#### **Забележки**

- Звукът на фотоапарата по време на работа може да бъде записан при записването на видеоклип. Можете да деактивирате звука при запис, като настроите [Audio Recording] на [Off].
- За да предотвратите записването на звука на пръстена за мащабиране по време на запис на видеоклип, когато се използва обектив с голямо мащабиране, препоръчваме да записвате видеоклипове, използвайки лостчето за мащабиране. Когато преместите лостчето за мащабиране, поставете пръста си леко върху лостчето и го управлявайте без трепване.
- Времето за продължителен запис на видеоклип зависи от околната температура или от състоянието на фотоапарата. Вижте "Бележки относно [непрекъснатото записване на видеоклип" \(стр. 53\).](#page-52-0)
- Когато се появи икона []-], температурата на фотоапарата е твърде висока. Изключете фотоапарата и изчакайте, докато температурата на фотоапарата спадне.
- Когато записвате продължително дълго време, може да усетите, че фотоапаратът е топъл. Това е нормално. Може също да се появи [Internal temp. high. Allow it to cool.]. В тези случаи изключете фотоапарата и изчакайте, докато отново е готов за снимане.
- Когато снимате, звукът от кукичките за лентата за носене на рамо (триъгълната кукичка) може да бъде записан в зависимост от ситуацията на използване.

# <span id="page-36-0"></span>**Възпроизвеждане на изображения**

**1** Натиснете бутона ►.

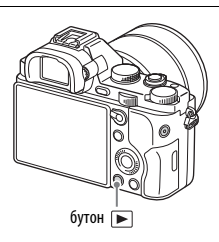

# **2 Изберете изображение чрез натискане на** b**/**B **на диска за управление.**

• За да възпроизведете клипове, натиснете • на диска за управление.

• Ако натиснете  $\nabla$  на диска за управление, докато възпроизвеждате клип, ще се покаже панела за управление.

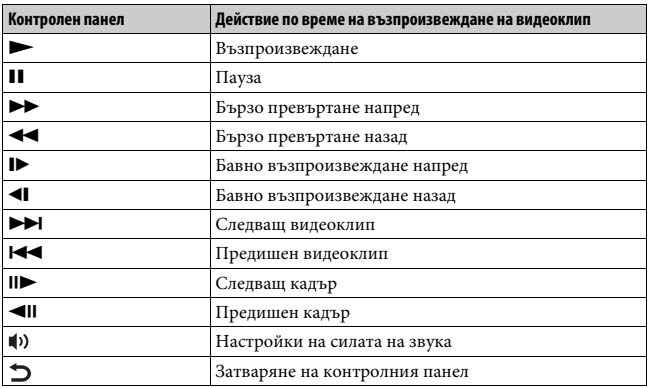

#### **Забележки**

• Видеоклипове, записани с други устройства, може да не успеят да се възпроизведат на този фотоапарат.

# <span id="page-37-0"></span>**Изтриване на изображения**

Веднъж изтрили ли сте изображение, не можете да го възстановите. Уверете се, че искате да изтриете изображението, преди да продължите.

**1 Когато се покаже изображението, което искате да изтриете, натиснете бутон (Изтриване).**

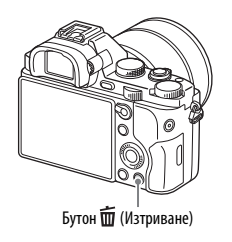

# **2** Изберете [Delete] чрез ▲/▼ на диска за управление, след това натиснете <sup>•</sup>.

• За да изтриете няколко изображения наведнъж, изберете бутона MENU  $\rightarrow \rightarrow$  [Delete].

#### **Забележки**

• Защитените изображения не могат да бъдат изтривани.

# <span id="page-38-0"></span>**Избиране на режим на снимане**

**Завъртете селектора за режим и го нагласете на желания режим на снимане.**

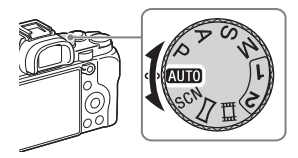

Налични са следните режими на снимане.

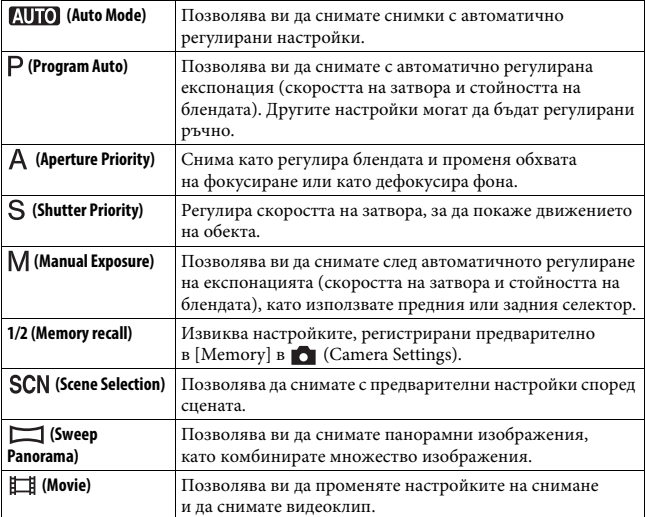

# **Използване на функциите на Wi-Fi и NFC**

Можете да изпълнявате следните действия, като използвате функциите за Wi-Fi и NFC с едно докосване на фотоапарата.

Съхраняване на изображения на компютър.

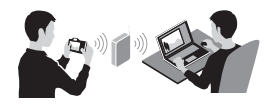

Използване на смартфона като дистанционно управление за фотоапарата.

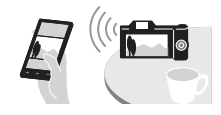

Прехвърляне на изображения от фотоапарата към смартфон.

Преглеждане на снимки на телевизор.

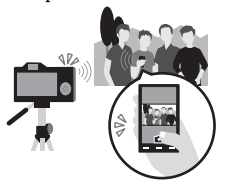

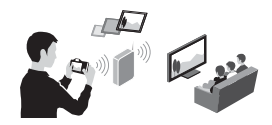

За подробности относно функциите за Wi-Fi и NFC с едно докосване вижте приложения документ "Ръководство за Wi-Fi връзка/връзка с едно докосване (NFC)" или "Помощно ръководство" [\(стр. 2\)](#page-1-0).

# **Свързване на фотоапарата към безжична точка на достъп**

Свържете фотоапарата към своята безжична точка на достъп. Преди да стартирате процедурата, уверете се, че знаете SSID (име на точката на достъп) и паролата на безжичната точка на достъп.

# **1 Бутон MENU** t **(Wireless) 2** t **[Access Point Set.].**

**2** Използвайте ▲/▼ на диска за управление, за да изберете точката на достъп, към която искате да се свържете. Натиснете <sup>•</sup> в средата **на диска за управление и въведете паролата, ако се покаже икона с ключ за безжичната точка на достъп, след това изберете [OK].**

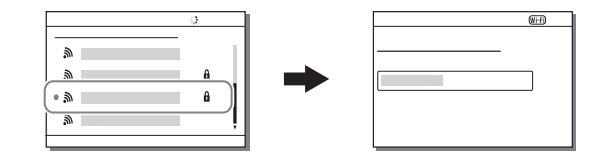

#### **Забележки**

- Ако не се осъществи връзка, вижте инструкциите за експлоатация на безжичната точка на достъп или се свържете с администратора й.
- За да записвате изображения на компютър, инсталирайте следния специализиран софтуер на компютъра си. При използване на Windows: PlayMemories Home www.sony.net/pm/ При използване на Mac: Wireless Auto Import http://www.sony.co.jp/imsoft/Mac/

# **Добавяне на приложения към фотоапарата (Изтегляне на приложения)**

Можете да добавите желаните функции към фотоапарата си, като се свържете с уебсайта за изтегляне на приложения (PlayMemories Camera Apps) чрез интернет. Налични са например следните функции:

- Можете да използвате различни ефекти за снимане на изображения.
- Можете да качвате изображения в мрежови услуги директно от фотоапарата.

## **Изтегляне на приложения**

**1 Посетете уеб сайта за изтегляне на приложения.**

http://www.sony.net/pmca/

- **2 Следвайте инструкциите на екрана и се сдобийте с акаунт за услугата.**
	- Ако имате акаунт, влезте в сайта за изтегляне на приложения.
- **3 Изберете желаното приложение и го изтеглете във фотоапарата, като следвате инструкциите на екрана.**

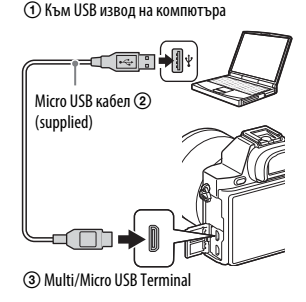

#### **Забележки**

• Функцията за изтегляне на приложението може да не е достъпна в някои държави и региони. За подробности вижте уебсайта за изтегляне на приложения по-горе.

# **Как се изтеглят приложение директно чрез функцията за Wi-Fi на фотоапарата.**

Можете да изтегляте приложения, като използвате функцията за Wi-Fi, без да се свързвате към компютър.

Изберете бутона MENU  $\rightarrow \Box$  (Application)  $\rightarrow$  [Application List]  $\rightarrow$ (PlayMemories Camera Apps), след това следвайте инструкциите на екрана, за да изтеглите приложения.

Предварително се сдобийте със сервизен акаунт за услугата.

Изберете бутона MENU → ᠗ (Wireless) 2 → [Access Point Set.] → точка на достъп за свързване  $\rightarrow$  променете [IP Address Setting] на [Auto], ако е с настройка [Manual].

## **Стартиране на приложението**

# **1** Изберете бутона MENU → - - (Application) → [Application List] → **желаното приложение за стартиране.**

- Можете да използвате менюто [One-touch (NFC)], за да инсталирате функции с едно докосване NFC и да извикате приложенията, като просто докоснете смартфона до маркировката N на фотоапарата. Преди да използвате функциите с едно докосване NFC, задайте приложенията, които искате да извикате, като използвате следната процедура:
- бутон MENU  $\rightarrow \mathbb{R}$  (Wireless) 1  $\rightarrow$  [One-touch (NFC)]  $\rightarrow$ желаното приложение
- След показването на екрана за снимане на фотоапарата, докоснете смартфона до фотоапарата.
- Функцията "Smart Remote Embedded" е назначена към [One-touch (NFC)] в настройката по подразбиране.

# **Използване на софтуера**

Използвайте следните приложения, за да оптимизирате употребата на изображенията, заснети с фотоапарата.

- Image Data Converter
- PlayMemories Home
- Remote Camera Control

За подробности относно инсталирането вижте от стр. [45](#page-44-0) до [48.](#page-47-0)

## **Системни изисквания**

Можете да откриете системните изисквания за софтуера на следния

URL адрес:

www.sony.net/pcenv/

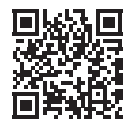

# **Използване на Image Data Converter**

С Image Data Converter можете да правите следните неща:

- можете да възпроизвеждате и редактирате изображения, записани във формат RAW с множество корекции като крива на тоновете и рязкост;
- можете да регулирате изображения с баланс на бялото, експонация, [Creative Style] и др.;
- можете да записвате изображения, показани и редактирани на компютър; можете или да запишете изображението като формат RAW, или да го запишете в общ файлов формат;
- можете да покажете и сравните RAW изображенията и JPEG изображенията, записани с този фотоапарат;
- можете да класирате изображенията в 5 категории;
- можете да прилагате цветни обозначения.

За да използвате Image Data Converter, вижте помощта. Щракнете върху [Старт] → [Всички програми] → [Image Data Converter]  $\rightarrow$  [Help]  $\rightarrow$  [Image Data Converter Ver.4].

Страница с поддръжка на Image Data Converter (само на английски) http://www.sony.co.jp/ids-se/

# <span id="page-44-0"></span>**Инсталиране на Image Data Converter**

## **1 Изтеглете софтуера от посочения по-долу URL адрес и го инсталирайте на компютъра си.**

**Windows:** http://www.sony.co.jp/imsoft/Win/ **Mac:** http://www.sony.co.jp/imsoft/Mac/

#### **Забележки**

• Влезте като администратор.

# <span id="page-45-0"></span>**Използване на PlayMemories Home**

Софтуерът PlayMemories Home ви позволява да импортирате снимки и клипове на компютъра си и да ги използвате. Софтуерът PlayMemories Home е необходим, за да импортирате XAVC S или AVCHD клипове на компютъра си.

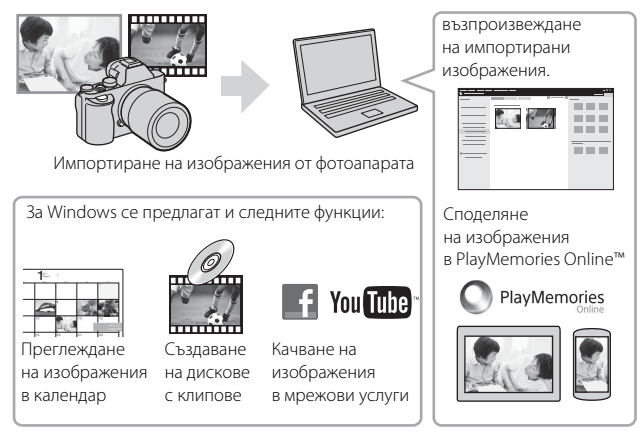

• Можете да изтеглите Image Data Converter или Remote Camera Control и др., като изпълните следното: свържете фотоапарата към компютъра си → стартирайте  $PlayMemories Home \longrightarrow upaxnere$  върху [Notifications].

#### **Забележки**

- За инсталирането на PlayMemories Home се изисква интернет връзка.
- За да използвате PlayMemories Home или други мрежови услуги, ви е нужна интернет връзка. PlayMemories Home или други мрежови услуги може да не са достъпни в някои държави или региони.
- За софтуер за Mac направете справка на следния URL адрес: http://www.sony.co.jp/imsoft/Mac/
- Ако софтуерът PMB (Picture Motion Browser), предоставен с модели, издадени преди 2011 г., вече е инсталиран на компютъра ви, ще бъде презаписан от PlayMemories Home по време на инсталацията. Използвайте PlayMemories Home – софтуер, заменящ PMB.
- Видеоклиповете, записани чрез настройка [60p 28M(PS)]/[50p 28M(PS)], [60i 24M(FX)]/[50i 24M(FX)] или [24p 24M(FX)]/[25p 24M(FX)] [ Record Setting], се преобразуват от PlayMemories Home за създаването на AVCHD диск за запис. Преобразуването може да отнеме дълго време. Също така не можете да създадете диск с оригиналното качество на изображението. Ако искате да запазите оригиналното качество на изображението, съхранявайте видеоклиповете на Blu-ray диск.

# **Инсталиране на PlayMemories Home**

**1 Като използвате интернет браузъра на компютъра, отидете на следния URL адрес и след това щракнете върху [Install]** t **[Изпълни].**

www.sony.net/pm/

# **2 Следвайте инструкциите на екрана, за да завършите инсталацията.**

# **Използване на Remote Camera Control**

Свържете фотоапарата към компютъра. С Remote Camera Control можете да:

- настроите фотоапарата или да запишете изображение от компютъра;
- запишете изображение директно на компютъра;
- изпълните снимане с таймер с интервали.

Настройте следното преди употреба: бутон MENU  $\rightarrow \Box$  (Setup) 4  $\rightarrow$  $[USB$  Connection $] \rightarrow [PC$  Remote]

# <span id="page-47-0"></span>**Инсталиране на Remote Camera Control**

**1 Като използвате интернет браузъра на компютъра, отидете на посочения по-долу URL адрес.**

**Windows:**

http://www.sony.co.jp/imsoft/Win/

**Mac:**

http://www.sony.co.jp/imsoft/Mac/

# **2 Следвайте инструкциите на екрана, за да изтеглите и инсталирате Remote Camera Control.**

#### **Забележки**

• За инсталирането на Remote Camera Control се изисква интернет връзка.

# **Проверка на броя изображения и времето за запис за видеоклипове**

Когато поставите карта с памет във фотоапарата и зададете превключвателя на захранването на ON, броят изображения, които могат да бъдат записвани (ако продължите да снимате, използвайки текущите настройки), се показва на екрана.

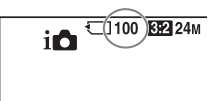

#### **Забележки**

- Когато "0" (броят записваеми изображения) светне в жълто, картата с памет е пълна. Сменете картата с памет с друга или изтрийте изображения от текущата карта с памет [\(стр. 38\).](#page-37-0)
- Когато "NO CARD" (броят записваеми изображения) светне в жълто, това означава, че няма поставена карта с памет. Поставете карта с памет.

# **Броят изображения, които могат да бъдат записани на карта с памет**

Таблицата по-долу показва приблизителния брой изображения, които могат да бъдат записани на карта с памет, форматирана с този фотоапарат. Стойностите са определени, използвайки стандартни карти с памет на Sony за тестване. Стойностите може да варират в зависимост от условията на снимане и типа карта с памет, която е използвана.

## **Image Size: L: 12M Aspect Ratio: 3:2\* Карта с памет, форматирана с този фотоапарат (Единица: Изображения)**

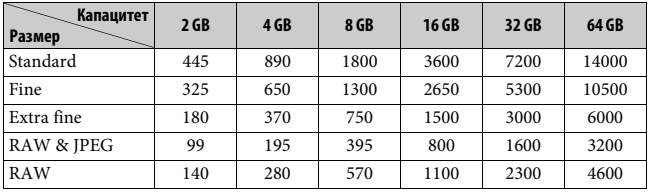

\* Когато [ Aspect Ratio] е с настройка [16:9], можете да записвате повече изображения от броя, показан в таблицата по-горе (освен когато е избрано [RAW]).

# **Броят изображения, които могат да бъдат записани с батерията**

Имайте предвид, че действителните стойности може да са различни в зависимост от условията на употреба.

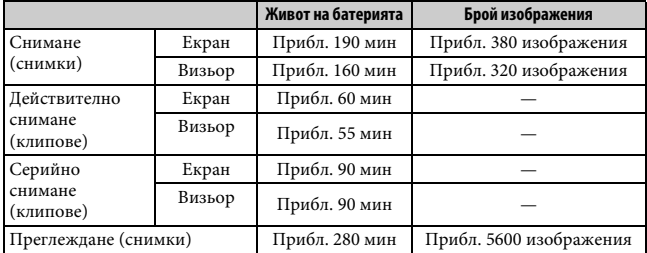

#### **Забележки**

- Посоченият по-горе брой изображения важи, когато батерията е напълно заредена. Броят изображения може да намалее в зависимост от условията на употреба.
- Броят изображения, които могат да бъдат записани, се отнася за снимане при посочените по-долу условия.
	- Батерията се използва при околна температура 25°C.
	- Използване на обектива FE 28-70 mm F3.5-5.6 OSS (продава се отделно)
	- Използване на Sony носител Memory Stick PRO Duo (Mark2) (продава се отделно)
	- [Viewfinder Bright.] е с настройка [Manual] [±0].
	- [Monitor Brightness] е с настройка [Manual] [±0].
	- [Display Quality] е с настройка [Standard].
- Броят за "Снимане (снимки)" е базиран на стандарта СІРА и се отнася за снимане при посочените по-долу условия.

(CIPA: Camera & Imaging Products Association)

- [Focus Mode] е с настройка [Single-shot AF].
- Снимане на всеки 30 секунди.
- Захранването се включва и изключва веднъж на всеки десет пъти.
- Броят минути за снимане на видеоклип е базиран на стандарта CIPA и е за снимане при следните условия:
	- [**ETE** Record Setting] е с настройка [60i 17M(FH)]/[50i 17M(FH)];
	- типично снимане на видеоклип: живот на батерията на базата на често снимане, мащабиране, режим в готовност на снимане, включване/ изключване и т.н.;
	- непрекъснато снимане на видеоклип: живот на батерията на базата на непрекъснато снимане, докато се достигне ограничението (29 минути), и след това снимане отново чрез повторно натискане на бутона MOVIE. Други функции, като мащабирането, не са изпълнени.

# **Налично време за запис на видеоклип**

Таблицата по-долу показва приблизителното общо време за запис при използване на карта с памет, форматирана с този фотоапарат. Времето на запис за XAVC S и AVCHD клипове е такова, когато [Dual Video REC] е с настройка [Off].

#### **Карта с памет, форматирана с този фотоапарат (ч (час), мин (минута)**

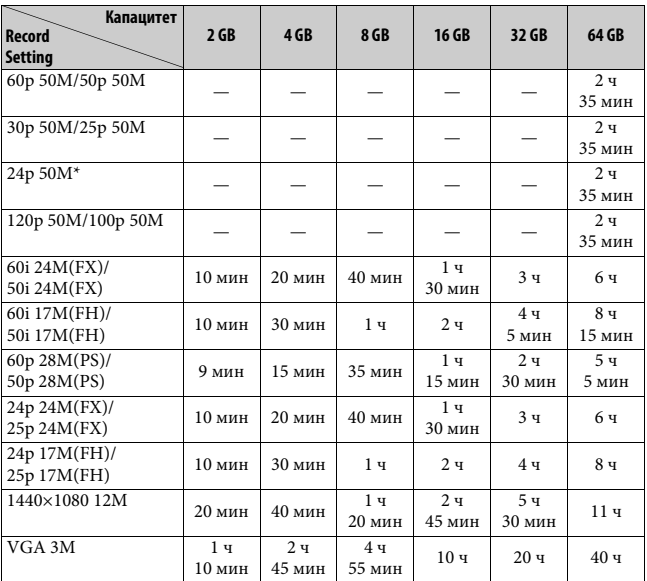

\* Само за модели със съвместимост с 1080 60i.

• Непрекъснатото снимане е възможно за приблизително 29 минути (ограничение от спецификацията на продукта). Максималното време за непрекъснат запис на видеоклип с формат MP4 (12M) е около 20 минути (ограничено от поставения лимит от 2 GB за размер на файла).

#### **Забележки**

- Времето за запис на филми варира, понеже фотоапаратът е оборудван с VBR (променлива побитова скорост), който автоматично регулира качеството на изображението в зависимост от сцената за снимане. Когато записвате бързодвижещ се обект, изображението е по-ясно, но записваемото време е по-кратко, понеже за запис се изисква повече памет. Записваемото време също варира в зависимост от условията на снимане, от обекта или от настройките на качество/размер на изображението.
- Показаните стойности не са за време за непрекъснат запис.
- Времето за запис може да е различно в зависимост от условията на снимане и типа карта с памет, която е използвана.
- Когато [] е обозначено, спрете да записвате видеоклипа. Температурата във фотоапарата се е увеличила до недопустимо ниво.
- За подробности относно възпроизвеждането на видеоклип, вижте стр. [37.](#page-36-0)

## <span id="page-52-0"></span>**Бележки относно непрекъснатото записване на видеоклип**

- Изисква много мощност, за да изпълни запис на видеоклип с високо качество или непрекъснато снимане с използване на сензора за изображения. Затова ако продължите да снимате, температурата във фотоапарата ще се покачи, особено тази на сензора за изображения. В такива случаи фотоапаратът се изключва автоматично, тъй като по-високите температури влияят на качеството на изображенията или се отразяват на вътрешния механизъм на фотоапарата.
- Продължителността на наличното време за запис на видеоклип е следната, когато фотоапаратът стартира записване, след като захранването е било изключено за известно време. (Следните стойности указват продължителното време от момента на стартиране на запис до момента на спирането му.)

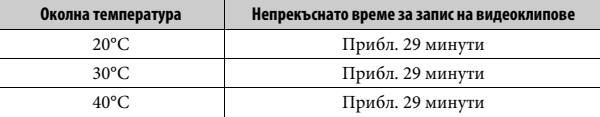

- Продължителността на наличното време за запис на клип се променя спрямо температурата или състоянието на фотоапарата преди да започнете да записвате. Ако редовно реорганизирате или снимате изображения след като захранването е включено, температурата във фотоапарата ще се покачи и наличното време за запис ще бъде по-кратко.
- Ако фотоапаратът спре записа заради температурата, оставете го за няколко минути с изключено захранване. Започнете записа, след като температурата във фотоапарата падне изцяло.
- Ако спазвате следното, времето за запис ще бъде по-дълго:
	- дръжте фотоапарата далеч от директна слънчева светлина;
	- изключете фотоапарата, когато не се използва.
- Максималният размер на файл с видеоклип е около 2 GB. Когато размерът на файла е около 2 GB, записът спира автоматично, когато [**] File Format**] е зададен на [MP4] и нов файл с видеоклип се създава автоматично, когато [ File Format] е зададен на [AVCHD].
- Максималното време за непрекъснат запис е 29 минути.

# **Спецификации**

## **Фотоапарат**

## **[Система]**

Тип фотоапарат: цифров фотоапарат със сменяем обектив Обектив: обектив Sony E-байонет

## **[Сензор за изображения]**

Формат на файла: 35 мм пълен размер  $(35,6$  MM  $\times$  23,8 MM), CMOS сензор за изображения Общ брой пиксели на фотоапарата: прибл. 12 430 000 пиксела Общ брой ефективни пиксели на фотоапарата: прибл. 12 200 000 пиксела

## **[Против прах]**

Система: защитно покритие от наелектризиране на сензора за изображения и механизма за преместване на сензора за изображения

## **[Система за автоматичен фокус]**

Система: система за разпознаване на контраста, 25 точки Обхват на чувствителност: –4 EV до +20 EV (при еквивалент на ISO 100 с обектив F2.0) Осветление за AF: прибл. 0,3 м до 3 м (при използване на FE 28-70 mm F3.5-5.6 OSS)

#### **[Електронен визьор]**

Тип: електронен визьор Общ брой точки: 2 359 296 точки Кадрово покритие: 100% Увеличение: 0,71 × с 50 мм обектив на безкрайност, –1 м–1(диоптър) Точка за окото: приблизително 27 мм от окуляра, 22 мм от рамката на окуляра при –1 m–1 (Съвместимост със стандарта CIPA) Регулиране на диоптъра: –4,0 м–1 до +3,0 м–1

## **[LCD монитор]**

LCD панел: 7,5 см (тип 3.0) TFT устройство Общ брой точки: 921 600 точки

## **[Контрол на експонацията]**

Метод на измерване: 1200-зоново оценъчно измерване Обхват на измерване: –3 EV до +20 EV (при еквивалент на ISO 100 с обектив F2.0) ISO чувствителност (Индекс на препоръчителна експонация): Снимки: ISO 100 до 409 600 (Разширен ISO 50), [ISO AUTO] (ISO 100 до 12 800) Клипове: еквивалент на ISO 200 до 409 600, [ISO AUTO] (еквивалент на ISO 200 до 25 600)

Компенсация на експонацията: ±5,0 EV (превключваемо между 1/3 EV и 1/2 EV стъпки) Когато се използва селектора за компенсация на експонацията: ±3,0 EV (стъпка 1/3 EV)

## **[Затвор]**

Тип: електронно управляван, с вертикален ход, във фокалната равнина Диапазон на скоростта: Снимки: 1/8000 секунда до 30 секунди, BULB Клипове: 1/8000 секунда до 1/4 секунда (стъпка 1/3 EV) Устройство, съвместимо с 1080 60i до 1/60 секунда в режим AUTO (до 1/30 секунда в режим за автоматично бавно затваряне) Устройство, съвместимо с 1080 50i до 1/50 секунда в режим AUTO (до 1/25 секунда в режим за автоматично бавно затваряне) Скорост на синхронизация със светкавицата: 1/250 секунда

## **[Непрекъснато снимане]**

Скорост на непрекъснато снимане: макс. 2,5 изображения в секунда\* При снимане в режим [Spd Priority Cont.]: макс. 5 изображения в секунда \* Базирано на нашите условия за измерване. Скоростта на непрекъснатото снимане може да е по-бавна в зависимост

от условията за снимане.

Брой серийни снимки: При снимане в режим [Spd Priority Cont.]: Extra fine 65 изображения По време на серийно снимане: Extra fine 88 изображения

#### **[Формат на запис]**

Формат на файл: JPEG (DCF версия 2.0, Exif Ver. 2.3, MPF Baseline) съвместимост, RAW (формат Sony ARW 2.3) Клип (формат XAVC S): съвместимост с формат MPEG-4 AVC/H.264 XAVC S версия 1.0 Видео: MPEG-4 AVC/H.264 Аудио: LPCM два канала (48 kHz 16 бита) Клип (формат AVCHD): съвместимост с формат AVCHD версия 2.0 Видео: MPEG-4 AVC/H.264 Аудио: Dolby Digital два канала, оборудвано с Dolby Digital Stereo Creator • Произведено по лиценз на Dolby Laboratories. Видеоклип (формат MP4): Видео: MPEG-4 AVC/H.264 Аудио: MPEG-4 AAC-LC два канала

#### **[Носител за запис]**

носител Memory Stick PRO Duo, SD карта

#### **[Входни/изходни портове]**

Извод Multi/Micro USB\*: Hi-Speed USB (USB 2.0) HDMI: HDMI микрожак, тип D извод  $\leftarrow$  (Микрофон):  $\varnothing$  3,5 мм стерео минижак Извод  $\bigcap$  (Слушалки):  $\emptyset$  3,5 мм стерео минижак \* Поддържа устройства, съвместими с Micro USB.

#### **[Захранване, общо]**

Батерия: акумулаторна батерия NP-FW50

#### **[Консумирана мощност]**

При използване на FE 28-70 mm F3.5-5.6 OSS При използване на визьора: прибл. 3,0 W При използване на монитора: прибл. 2,4 W

#### **[Други]**

Exif Print: съвместим DPOF: съвместим PRINT Image Matching III: съвместим Размери: 126,9 мм × 94,4 мм × 48,2 мм (Ш/В/Д, без издадените части) Тегло: прибл. 489 г (с батерия и носител Memory Stick PRO Duo) прибл. 446 г (само тялото) Работна температура: от 0°C до 40°C

#### **[Безжична LAN мрежа]**

Поддържан формат: IEEE 802.11 b/g/n Честотна лента: 2,4 GHz честотен диапазон Сигурност: WEP/WPA-PSK/ WPA2-PSK Метод на свързване: WPS (Wi-Fi Protected Setup)/ръчно Метод на достъп: инфраструктурен режим NFC: съвместимост с NFC Forum Type 3 Tag Модел № WW328274

## **Зарядно устройство за батерии BC-TRW**

Входно напрежение: променлив ток 100 V до 240 V, 50 Hz/60 Hz, 6 W Изходно напрежение: прав ток 8,4 V, 0,4 A Работна температура: от 0°C до 40°C Диапазон на температура на съхранение: -20°C до +60°C

## **Адаптер за променлив ток AC-UD10/AC-UUD11**

Изисквания за захранването: променлив ток 100 V до 240 V, 50 Hz/60 Hz, 70 mA Изходно напрежение: прав ток 5 V, 0,5 A

## **Акумулаторна батерия NP-FW50**

Тип батерия: литиево-йонна батерия Максимално напрежение: постоянен ток 8,4 V Номинално напрежение: 7,2 V прав ток Максимално напрежение на зареждане: 8,4 V прав ток Максимален заряден ток: 1,02 A Капацитет: типично 7,7 Wh (1080 mAh) минимално: 7,3 Wh (1020 mAh)

Дизайнът и спецификациите подлежат на промяна без предупреждение.

#### **Относно съвместимостта на данни на изображението**

- Този фотоапарат съответства на универсалния стандарт DCF (Design rule for Camera File system), установен от JEITA (Japan Electronics and Information Technology Industries Association).
- Не се гарантира възпроизвеждането върху друго оборудване на изображения, записани с вашия фотоапарат, както и възпроизвеждането върху друго оборудване на изображения, записани или редактирани с вашия фотоапарат.

#### **Търговски марки**

- Memory Stick и Синантински марки или регистрирани търговски марки на Sony Corporation.
- ХАУС  $S$  и **ХАУС**  $S$  са регистрирани търговски марки на Sony Corporation.
- "AVCHD Progressive" и логотипът на "AVCHD Progressive" са търговски марки на Panasonic Corporation и Sony Corporation.
- Dolby и символът "двойно D" са търговски марки на Dolby Laboratories.
- Термините HDMI и HDMI High-Definition Multimedia Interface, както и логотипът HDMI са търговски марки или регистрирани търговски марки на HDMI Licensing LLC в Съединените щати и в други държави.
- Windows е регистрирана търговска марка на Microsoft Corporation в Съединените щати и други държави.
- Mac е регистрирана търговска марка на Apple Inc. в Съединените щати и други държави.
- "iOS е регистрирана търговска марка или търговска марка на Cisco Systems, Inc.
- iPhone и iPad са регистрирани търговски марки на Apple Inc. в Съединените щати и в други държави.
- Логотипът на SDXC е търговска марка на SD-3C, LLC.
- Android, Google Play са търговски марки на Google Inc.
- Wi-Fi, логотипът на Wi-Fi и Wi-Fi PROTECTED SET-UP са регистрирани търговски марки на Wi-Fi Alliance.
- N Mark е търговска марка или регистрирана търговска марка на NFC Forum, Inc. в Съединените щати и други държави.
- DLNA и DLNA CERTIFIED са търговски марки на Digital Living Network Alliance.
- Facebook и логотипът " $f''$ са търговски марки или регистрирани търговски марки на Facebook, Inc.
- YouTube и логотипът YouTube са търговски марки или регистрирани търговски марки на Google Inc.
- Eye-Fi е търговска марка на Eye-Fi, Inc.
- Наред с това, наименованията на системи и продукти, използвани в това ръководство, като цяло са търговски марки или регистрирани търговски марки на съответните им разработчици или производители. Въпреки това обозначенията ™ или ® може да не са използвани във всички случаи в това ръководство.

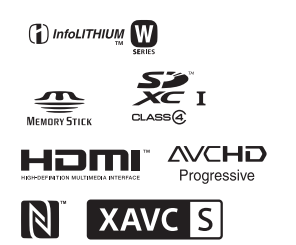

Допълнителна информация за този продукт и отговори на често задавани въпроси могат да бъдат намерени на нашия сайт за поддръжка на клиенти.

# http://www.sony.net/

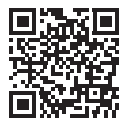

# http://www.sony.net/SonyInfo/Support/

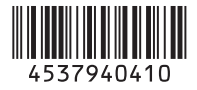